## **Account mail Google dell'Istituto Comprensivo Ornago-Burago**

## **GUIDA GENITORI/ALUNNI PER ANDROID**

Configurare Account Gmail Alunno su **Dispositivo Android** con **Controllo Parentale** **1. Collegare il nuovo Account dell'alunno sull'App di Gmail sul device Android con controllo Parentale**

**1.1 Configura la mail dell'alunno seguendo la GUIDA GENITORI ALUNNI GMAIL, preferibilmente da Computer.** 

**1.2 Ora segui questi passi per configurare la mail sul cellulare o sul tablet di tua/o figlia/o**

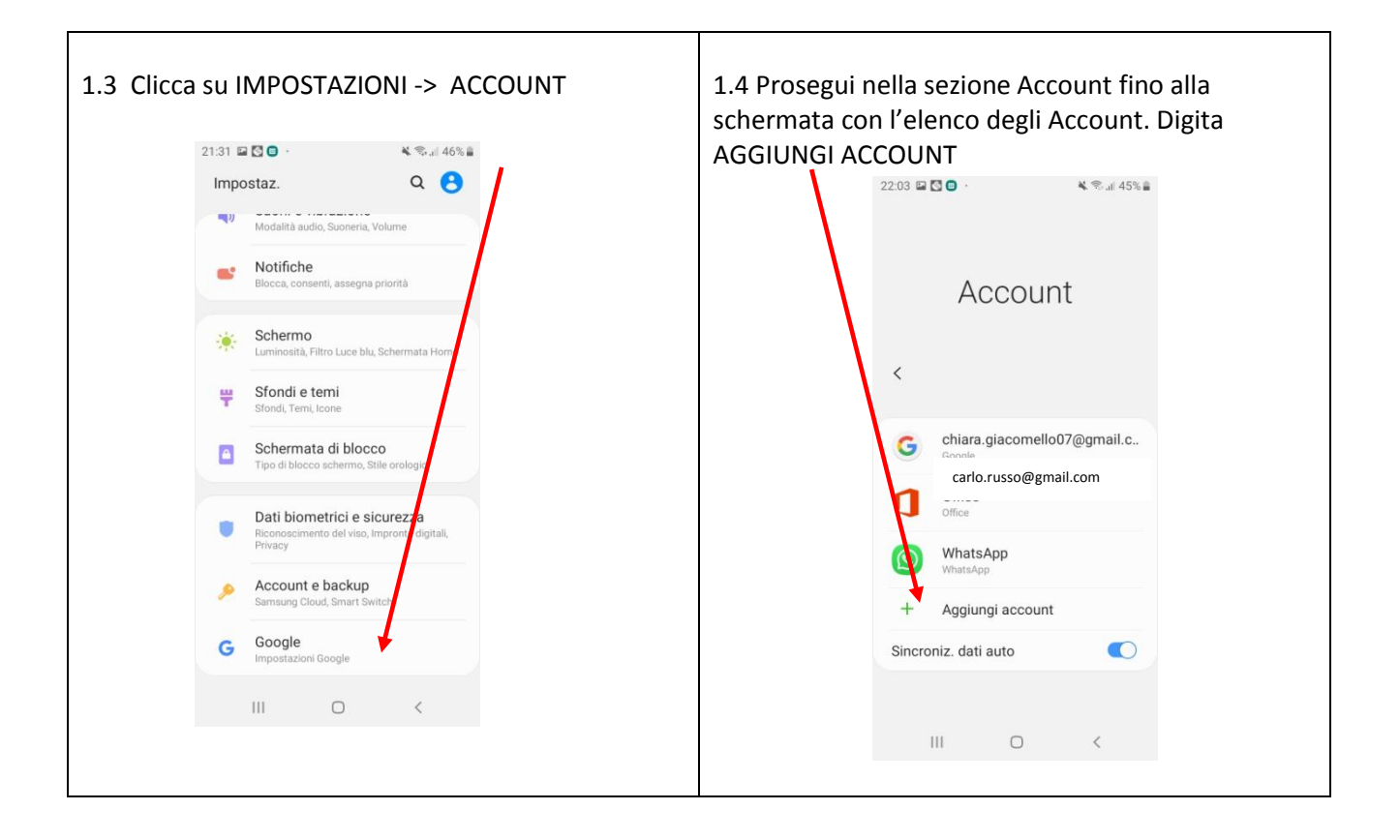

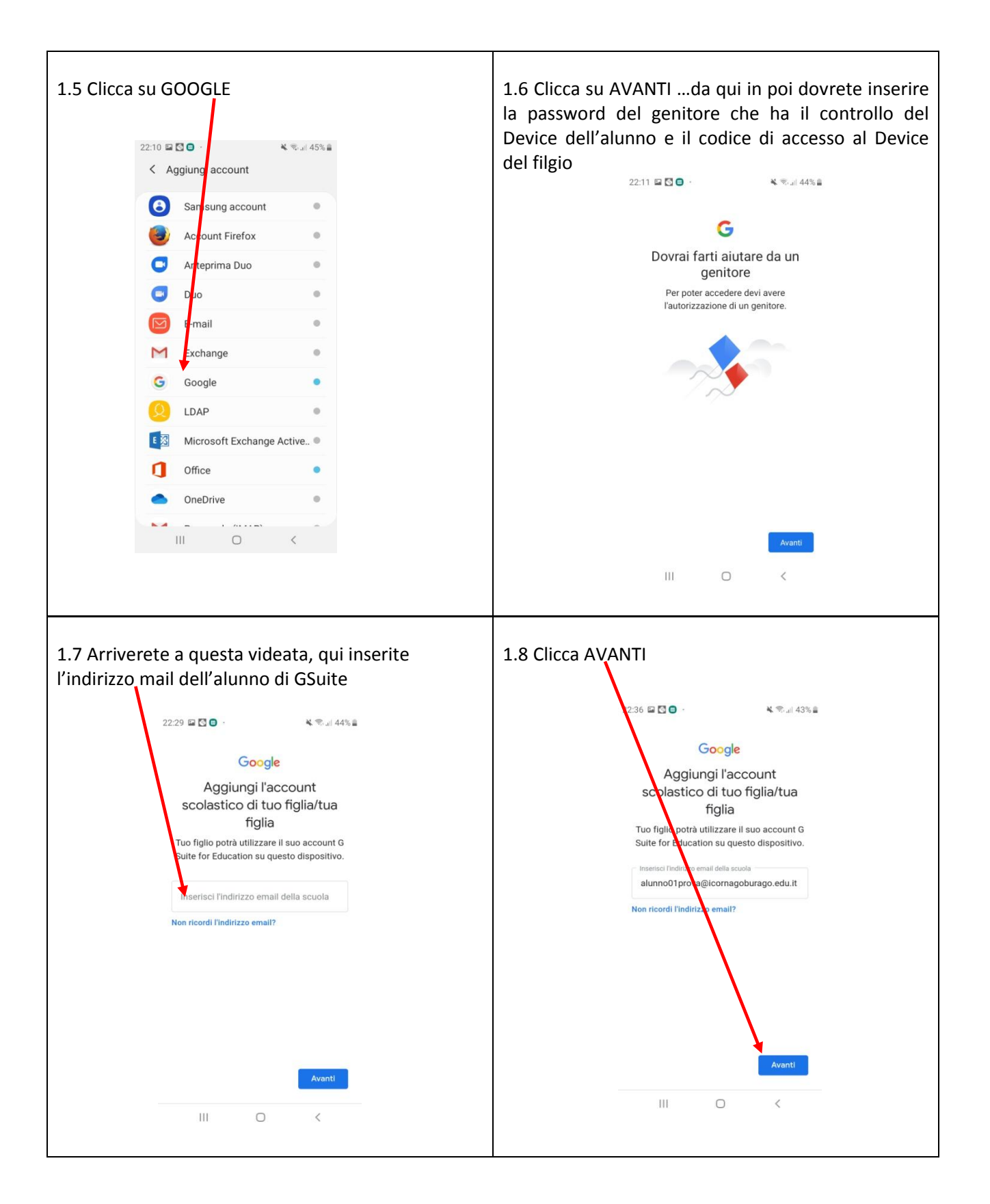

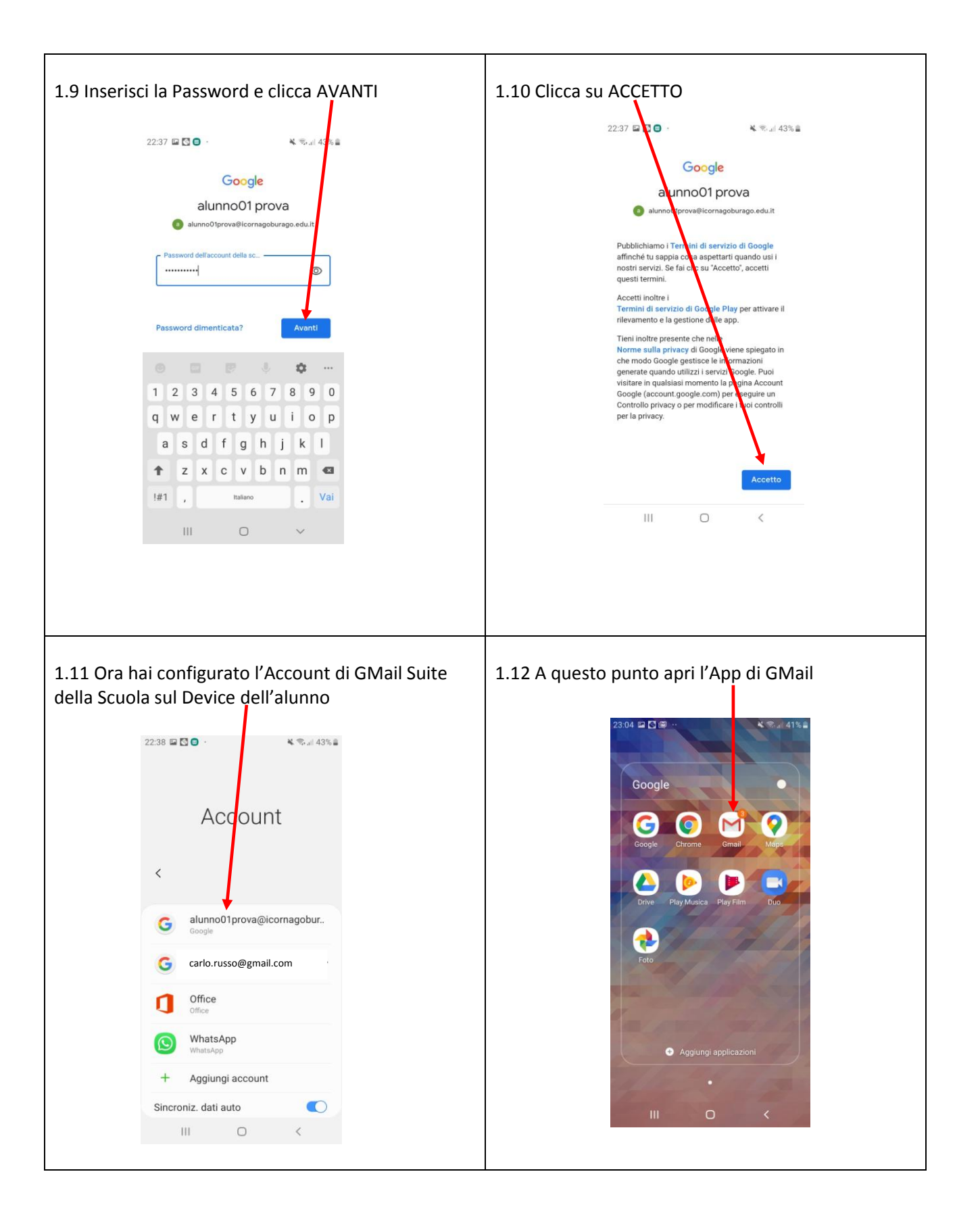

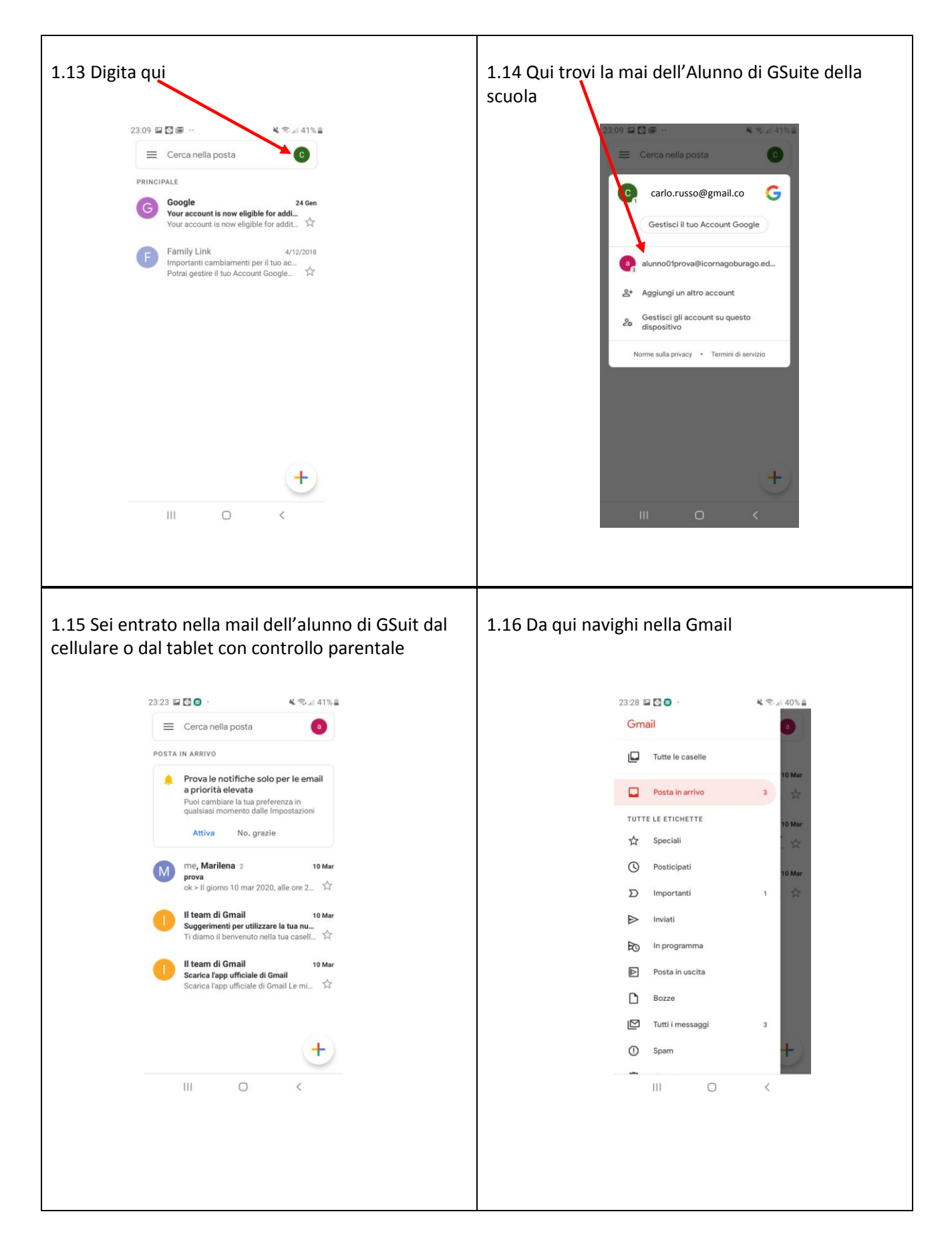